## Getting your department account

The instructions are at Creating a CS account

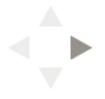

#### Getting help

Vijay Adusumalli will be in the CS majors lab in the basement of the Love Building from 11:00am until 1:00pm everyday from Wednesday, January 23, until Monday, January 28, (except for Sunday, January 27) to help you if you cannot get set up.

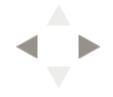

#### Getting connected: "logging in"

Fundamental to the idea of Unix is the idea of "logging in". This means

- 1. Presenting some sort of credentials (maybe in an automated fashion)
- 2. Having a "shell" process created for you
- 3. Using the "shell" process

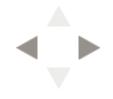

#### Unconnecting: logging out

When you want to leave the system, ("log out"), you have many choices:

- . "exit" should work for any shell, and is usually your best choice
- .CTRL-D is very likely to work also
- · Most login shells also will accept "logout"
- . "bye" is sometimes accepted, but don't count on it

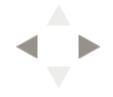

# Who else is on the system? .who command .w command .users command

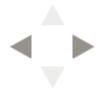

# Communicating with other users: .traditional Mail .write .wall .talk .irc

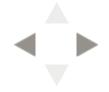

#### Finding out more with man

- · man CMD
- · man FILE
- · man -k KEYWORD

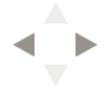

## ls, the root, and your home directory

1s is a useful command; like dir in the Windows world, it shows you what is in a directory.

The most useful options are

-1: list long information

.-t: order via modified time rather than by name

-a: show "dot" (hidden) files

-R: recursive listing

-r : reverse the order

-h: "human" readable

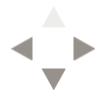

#### The "root"

On the "root", you expect to find at least these directories:

- ./bin
- ./etc
- ·/lib
- ·/usr
- ·/var
- ./tmp

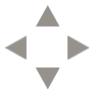

In addition, you are likely to also see at least these:

- ./boot
- ./dev
- ./home

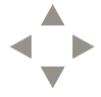

#### We do have standards:

- Unix standard
- Linux standard
- ·Also, try man hier.

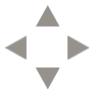

#### Your home directory

In addition to any files and directories that you might create in your home directory, there are often a number of other files and directories that might be there.

Generally these are what we call "dot" files: literally, the first character in the file/directory name is a period.

The program 1s ignores such files unless it has been given the -a (all) option.

In addition, what we call "globbing" ignores "dot" files unless you explicitly include such a dot.

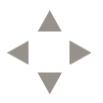

So what is "globbing"? The idea behind globbing is to treat the characters "\*", "?", "[]", "{}", and "~" as "metacharacters".

- \* matches any string of characters
- .? matches any one character
- •[] matches a range of characters
- .{} matches specific characters
- ~ expands to either your home directory (as unadorned initial ~), or \$HOME for another user if ~user

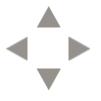

# "dot" files/directories and why are they there!?

"Dot" files generally are used by programs such as shells and windowing environments which have a need to have and retain complex state, such as startup commands and current information.

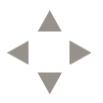

#### Creating files and directories

the major ways:

- touch
- .mkdir
- .cp / mv
- redirecting output
- text editors
- programs

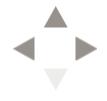

#### changing file permissions

#### To change permissions, we use the chmod command:

```
chmod u+x  # add execute permission for the user
chmod g+x  # add execute permission for group
chmod o+x  # add execute permission for other
chmod a+x  # add execute permission for all users
chmod a-x  # remove execute permission for all users
chmod g-r  # remove read permission for group
```

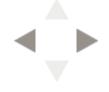

#### File permission defaults

Shells generally have an "built-in" command called umask which allows the user to specify the default permissions for newly created files.

It actually specifies the complement of the default read-write permissions for newly created files.

```
umask 077  # no one except the user can read or write new files
umask 000  # anyone can read or write all new files (dangerous!)
umask 022  # anyone can read but not write new files
umask 777  # no one (not even the owner) can read or write new files
```

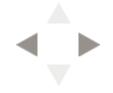

#### Working with files

```
% cal 1776 > 1776.calendar.txt
% cal 1752 > 1752.calendar.txt
```

We can use many programs to examine this file: cat, less, and od are among the most popular, but also head, tail, and even grep are also quite useful.

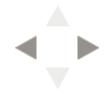

#### Joining files with cat

#### You can use cat to join multiple files together:

```
cat 1776.calendar.txt 1752.calendar.txt > both.txt
cat 17{76,52}.calendar.txt > both.txt
```

```
# or with append
cat 1776.calendar.txt > both.txt
cat 1752.calendar.txt >> both.txt
```

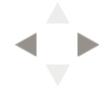

#### Copying with cp

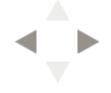

#### Moving files

Moving files with mv is usually far faster than copying the same files with cp. If a file is in the same filesystem (and if it's in your home directory it very likely is), then mv just changes some directory information rather than doing anything with the contents. cp of course must work with the contents (unless you are using a very sophisticated filesystem that understands on-the-fly deduplication.)

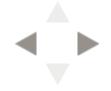

#### Removing files

#### Removing files is easy — maybe too easy!

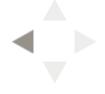